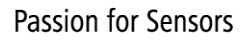

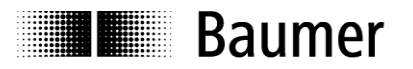

# **Handbuch Absolute Drehgeber mit Profibus-DPV0**

**(mit Bushaube und SSI-Koppler)**

Firmware Version ab 1.20

**Baumer Germany GmbH & Co. KG** DE-78333 Stockach Irrtum sowie Änderungen in www.baumer.com **Technik** und Design vorbehalten.

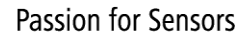

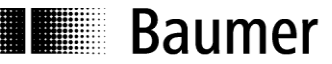

## **Inhalt**

▒

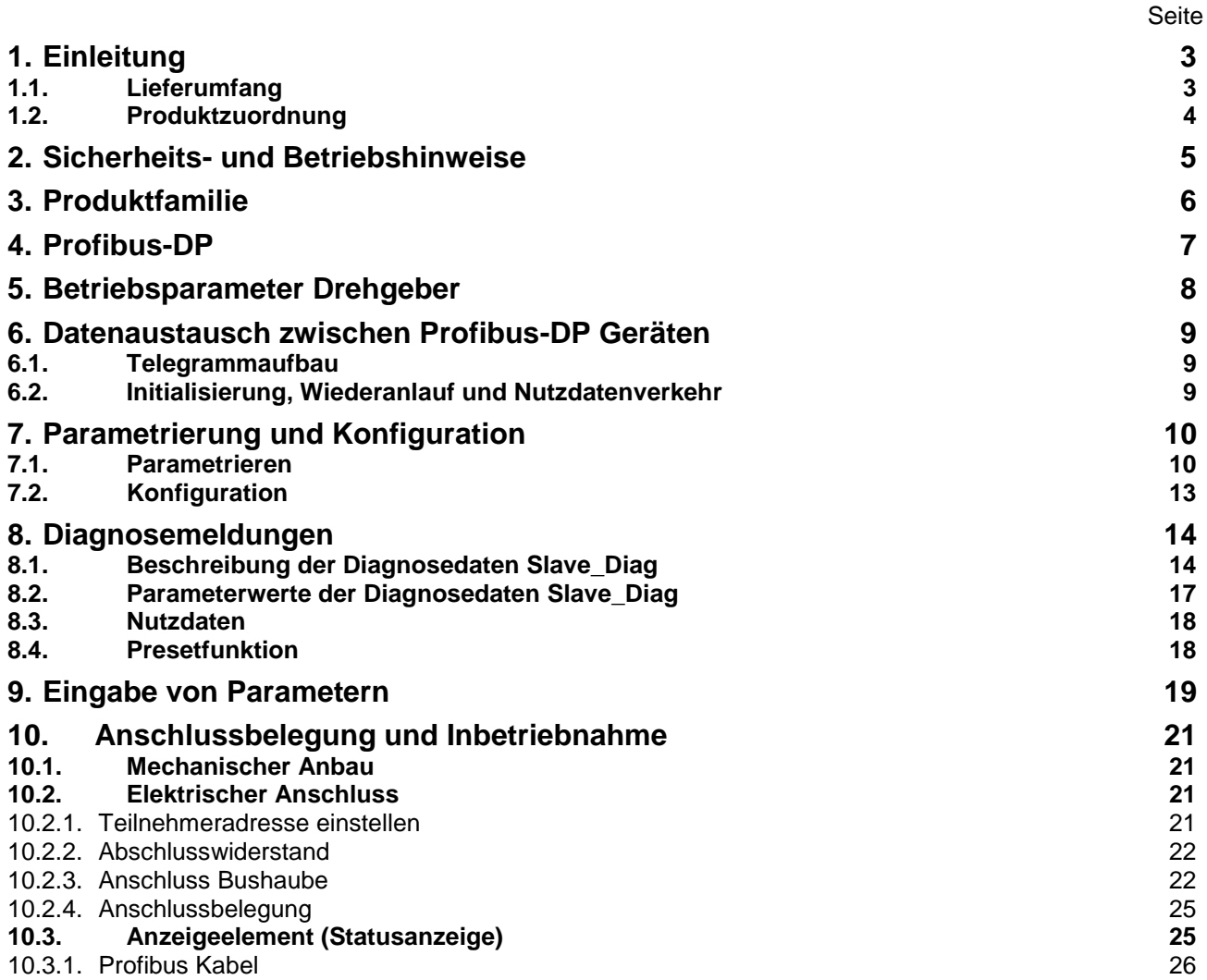

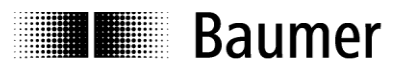

#### **Haftungsausschluss**

Diese Schrift wurde mit grosser Sorgfalt zusammengestellt. Fehler lassen sich jedoch nicht immer vollständig ausschliessen. Baumer Germany GmbH & Co. KG übernimmt daher keine Garantien irgendwelcher Art für die in dieser Schrift zusammengestellten Informationen. In keinem Fall haftet Baumer Germany GmbH & Co. KG oder der Autor für irgendwelche direkten oder indirekten Schäden, die aus der Anwendung dieser Informationen folgen.

Wir freuen uns jederzeit über Anregungen, die der Verbesserung dieses Handbuchs dienen können.

Created by: Baumer Germany GmbH & Co. KG Bodenseeallee 7 DE-78333 Stockach

#### **Eingetragene Warenzeichen**

SIEMENS®, SIMATIC®, Step7® und S7® sind eingetragene Warenzeichen der Siemens AG. PROFIBUS, das PROFIBUS Logo und PRODIdrive sind eingetragene Warenzeichen der PROFIBUS Nutzerorganisation bzw. von PROFIBUS International (PI). Solche und weitere Bezeichnungen, die in diesem Dokument verwendet wurden und zugleich eingetragene Warenzeichen sind, wurden nicht gesondert kenntlich gemacht. Aus dem Fehlen entsprechender Kennzeichnungen kann also nicht geschlossen werden, dass die Bezeichnung ein freier Warenname ist oder ob Patente oder Gebrauchsmusterschutz bestehen.

### <span id="page-2-0"></span>**1. Einleitung**

#### <span id="page-2-1"></span>**1.1. Lieferumfang**

Bitte prüfen Sie vor der Inbetriebnahme die Vollständigkeit der Lieferung. Je nach Ausführung und Bestellung können zum Lieferumfang gehören:

- Basisgeber
- Profibus-Bushaube
- Verschlussbolzen für nicht benutzte Kabelverschraubung
- GSD Dateien und Handbuch (unter www.baumer.com verfügbar)

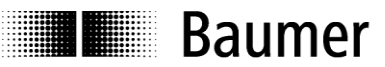

### <span id="page-3-0"></span>**1.2. Produktzuordnung**

#### **Wellen-Drehgeber**

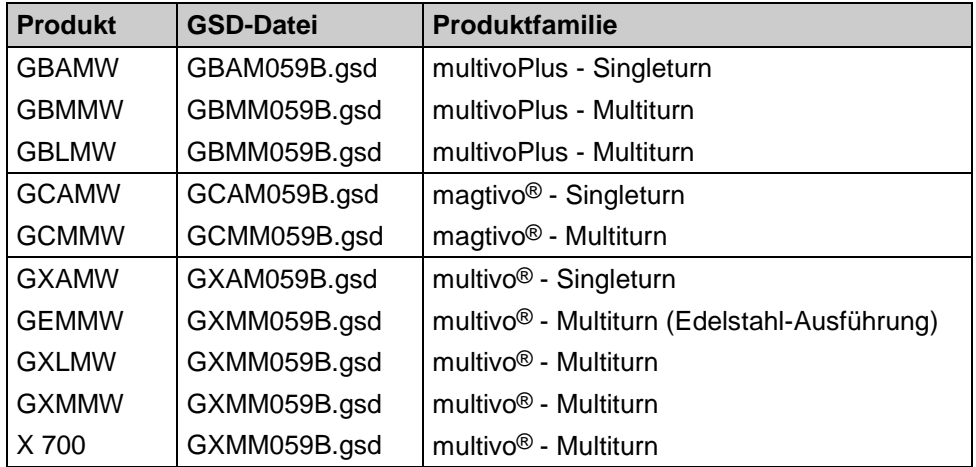

#### **Endwellen-Drehgeber**

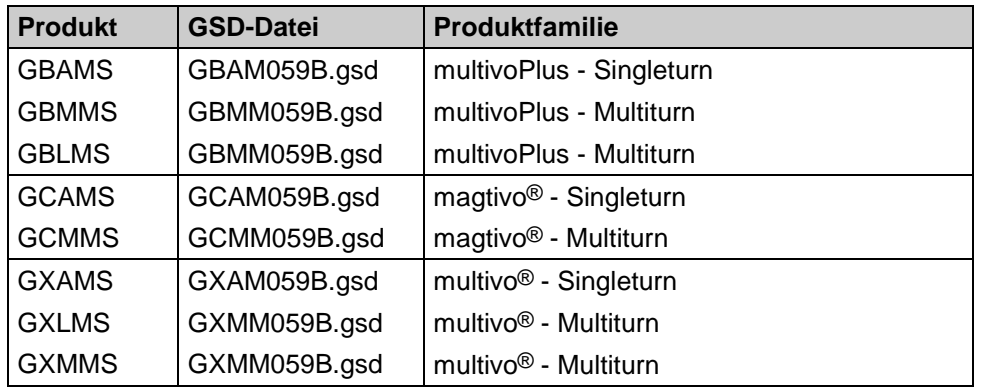

#### **Hohlwellen-Drehgeber**

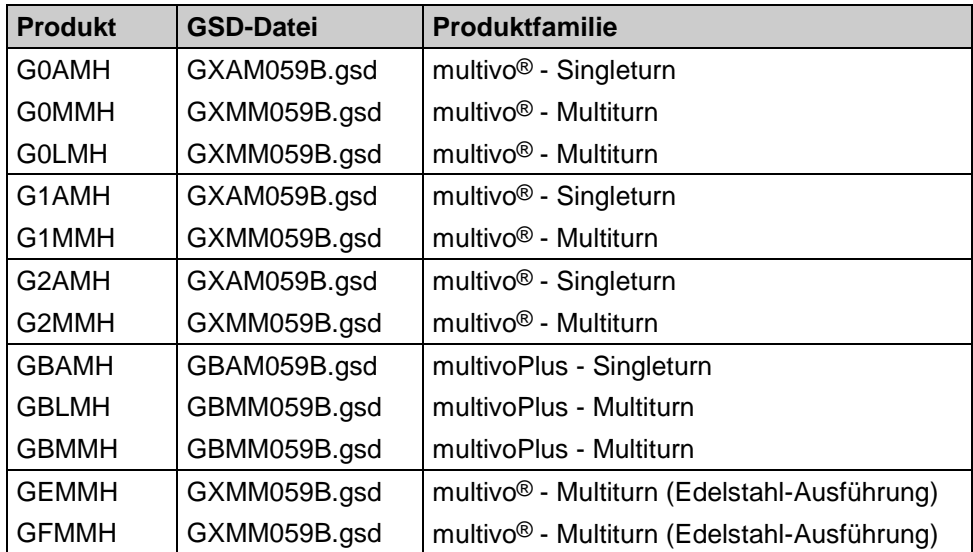

#### **Schnittstellenwandler**

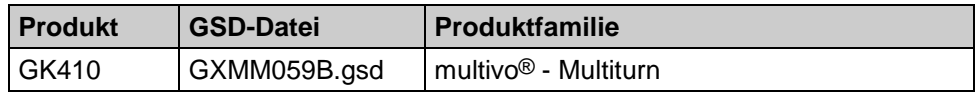

I■ Baumer

## <span id="page-4-0"></span>**2. Sicherheits- und Betriebshinweise**

#### **Bestimmungsgemässer Gebrauch**

- Der Drehgeber ist ein Präzisionsmessgerät, das der Erfassung von Positionen und/oder Geschwindigkeiten dient. Er liefert Messwerte als elektronische Ausgangssignale für das Folgegerät. Er darf nur zu diesem Zweck verwendet werden. Sofern dieses Produkt nicht speziell gekennzeichnet ist, darf es nicht für den Betrieb in explosionsgefährdeter Umgebung eingesetzt werden.
- Eine Gefährdung von Personen, eine Beschädigung der Anlage oder von Betriebseinrichtungen durch den Ausfall oder Fehlfunktion des Drehgebers muss durch geeignete Sicherheitsmassnahmen ausgeschlossen werden.

#### **Qualifikation des Personals**

- Einbau und Montage des Drehgebers darf ausschliesslich durch eine Fachkraft für Elektrik und Feinmechanik erfolgen.
- Betriebsanleitung des Maschinenherstellers ist zu beachten.

#### **Wartung**

 Der Drehgeber ist wartungsfrei und darf nicht geöffnet beziehungsweise mechanisch oder elektrisch verändert werden. Ein Öffnen des Drehgebers kann zu Verletzungen führen.

#### **Entsorgung**

 Der Drehgeber enthält elektronische Bauelemente und je nach Typ eine Batterie. Bei einer Entsorgung müssen die örtlichen Umweltrichtlinien beachtet werden.

#### **Montage**

- Vollwelle: Keine starre Verbindung von Drehgeberwelle und Antriebswelle vornehmen. Antriebs- und Drehgeberwelle über eine geeignete Kupplung verbinden.
- Hohlwelle: Vor Montage des Drehgebers, Klemmring vollständig öffnen. Fremdkörper sind in ausreichendem Abstand zur Statorkupplung zu halten. Die Statorkupplung darf ausser an den Befestigungspunkten des Drehgebers und der Maschine nicht anstehen.

#### **Elektrische Inbetriebnahme**

- Keine Verdrahtungsarbeiten unter Spannung vornehmen
- Den elektrischen Anschluss unter Spannung nicht aufstecken oder entfernen
- Die gesamte Anlage EMV-gerecht installieren. Einbauumgebung und Verkabelung beeinflussen die EMV des Drehgebers. Drehgeber und Zuleitungen räumlich getrennt oder in grossem Abstand zu Leitungen mit hohem Störpegel (Frequenzumrichter, Schütze usw.) verlegen.
- Bei Verbrauchern mit hohen Störpegeln separate Spannungsversorgung für den Drehgeber bereitstellen
- Drehgebergehäuse und die Anschlusskabel vollständig schirmen
- Drehgeber an Schutzerde (PE) anschliessen. Geschirmte Kabel, auch für die Stromversorgung, verwenden. Schirmgeflecht muss mit der Kabelverschraubung oder Stecker verbunden sein. Anzustreben ist ein beidseitiger Anschluss an Schutzerde (PE), Gehäuse über den mechanischen Anbau, Kabelschirm über die nachfolgenden angeschlossenen Geräte.

#### **Zusätzliche Informationen**

 Das Handbuch ist eine Ergänzung zu weiteren Dokumentationen (z.B. Katalog, Datenblatt oder Montageanleitung).

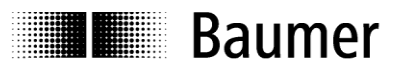

## <span id="page-5-0"></span>**3. Produktfamilie**

Die Produktfamilie ist modular aufgebaut. Basis-Drehgeber und Bushauben können je nach Anforderungen an den Drehgeber und nach dem gewählten Bussystem beliebig kombiniert werden. Die Basis-Drehgeber unterscheiden sich in Auflösung, Genauigkeit, den Umgebungsbedingungen und dem Abtastsystem.

#### **Bushaube**

In der Bushaube ist die gesamte Elektronik der Messwertaufbereitung und des Kommunikationssystems (Feldbus oder Realtime-Ethernet) integriert.

Die Bushauben unterscheiden sich durch die jeweiligen Bus-Schnittstellen.

Schnittstellen sind: CANopen®, DeviceNet, EtherCAT, Ethernet/IP, Profibus-DP, Profinet, Powerlink, Power over EtherCAT, SAE J1939, SSI.

Alle Drehgeber sind über die Bus-Schnittstelle parametrierbar.

#### **Funktionsprinzip:**

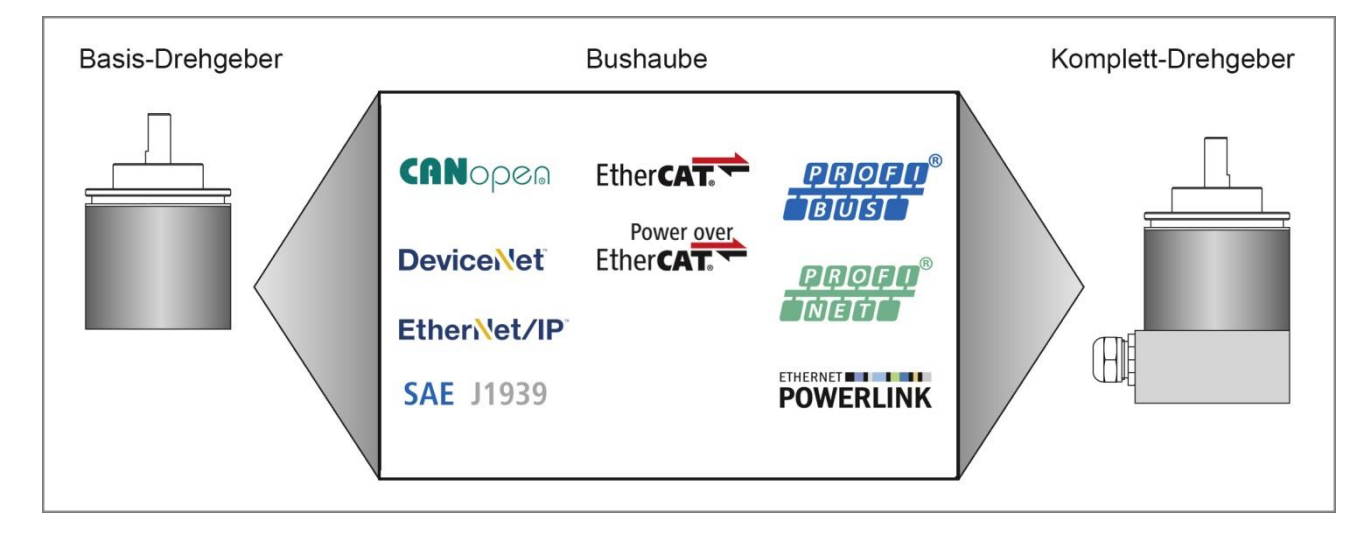

#### **Geschwindigkeitssignal**

Die Baumer Profibus-Drehgeber mit Bushauben-Konzept ermöglichen die Ausgabe der aktuellen Drehgeschwindigkeit. Es stehen vier verschiedene Skalierungen zur Verfügung.

• RPM

Ausgabe der Geschwindigkeit in Umdrehungen pro Minute.

Steps/s

Ausgabe der Geschwindigkeit in Einheiten der parametrierten Singleturn-Auflösung pro Sekunde. Die Geschwindigkeit wird jeweils über einen Zeitraum von 200 ms gemessen und anschliessend aktualisiert.

Steps/100 ms

Ausgabe der Geschwindigkeit in Einheiten der parametrierten Singleturn-Auflösung pro 100 ms. Steps/10 ms

Ausgabe der Geschwindigkeit in Einheiten der parametrierten Singleturn-Auflösung pro 10 ms.

## **E Baumer**

## <span id="page-6-0"></span>**4. Profibus-DP**

#### **Allgemein**

Bussysteme sind Verbindungsstrukturen, welche eine Kommunikation mehrerer Komponenten untereinander herstellen.

Der Profibus-DP ist ein vom Hersteller unabhängiges, offenes Kommunikationssystem für Anwendungen in der Fertigungs-, Prozess- und Gebäudeautomatisierung. Er ist in drei Varianten unterteilt:

- Profibus FMS für die Datenkommunikation zwischen Steuereinheiten im Bereich der Produktions- und Prozessleiterebene.
- Profibus PA für den Bereich der Verfahrenstechnik.
- Profibus DP für den schnellen Datenaustausch zwischen Steuerungen und dezentralen Peripheriegeräten im Bereich der Automatisierungstechnik.

Das Profibussystem besteht aus folgenden Gerätetypen:

- DP Master Klasse 1 (DPM1) ist eine Steuerung, welche zyklisch Informationen mit einem DP Slave austauscht.
- DP Master Klasse 2 (DPM2) sind Programmier-, Projektierungs- oder Bediengeräte.
- DP Slave ist ein Peripheriegerät, welches Ausgangsdaten einliest und Eingangsdaten an die SPS weitergibt.

Das Profibus-System wird durch die Anzahl der aktiven Master während der Betriebsphase in ein Monomastersystem und in ein Multimastersystem eingeteilt.

- In einem Monomastersystem sind nur ein Master Klasse 1 und DP Slaves am Bus aktiv.
- In einem Multimastersystem sind mehrere Master und die DP Slaves am Bus aktiv. Die Master können wahlweise Klasse 1 oder 2 sein.

Der Profibus-DP zeichnet sich durch folgende Eigenschaften aus:

- Kurze Reaktionszeiten (1 ms bei 32 Teilnehmern und 12 MBaud)
- Sicherer Übertragungsverfahren (Hamming Distanz 4)
- Verfügbarkeit von vielen standardisierten Systemkomponenten
- Gute Diagnosemöglichkeit
- Einfache Handhabung und Erweiterbarkeit
- Teilnehmerorientiertes Bussystem
- Offenes System

Profibus-DP ist standardisiert in der Norm EN 50170 Vol. 2. Die Norm legt die Kommunikations- und Anwenderprofile fest. Das Anwenderprofil für Schnittstellenwandler ist das Profil 1.1. Das Anwenderprofil unterscheidet nach der Anzahl der unterstützenden Funktionen die Geräteklassen 1 und 2. Geräteklasse 2 hat die größere Anzahl und beinhaltet alle Funktionen der Klasse 1. Parametrieren und Presetfunktionen werden ausschließlich von Klasse 2 unterstützt. Das Gerät unterstützt Klasse 1 und 2.

#### **GSD Datei**

Die Gerätestammdatendatei (GSD-Datei) ist eine Beschreibungsdatei, welche alle für den Betrieb notwendigen Daten des Drehgebers beschreibt. Die Daten selbst sind auch im ROM des Drehgebers abgelegt. Die Daten können in zwei Bereiche eingeteilt werden.

- Allgemeine Festlegungen beinhalten unter anderem Herstellername, Produktbezeichnung, Ident-Nummer, Profibusspezifische Parameter und Baudraten.
- Anwendungsbezogene Festlegungen beinhalten unter anderem Konfigurationsmöglichkeiten, Parameter, Parameterbeschreibungen, Hard- und Softwarestand sowie Diagnosemöglichkeiten.

Das Format und der Inhalt ist durch die Norm EN 50170 festgelegt. Die GSD Datei hat die Ident-Nummer 059B für alle beschriebenen Produkte. Diese GSD-Datei ist Voraussetzung für die Parametrisierung und Konfigurierung des Drehgebers mit einem Konfigurationstool.

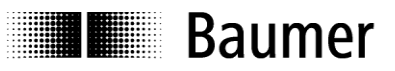

## <span id="page-7-0"></span>**5. Betriebsparameter Drehgeber**

#### **Beschreibung der Betriebsparameter**

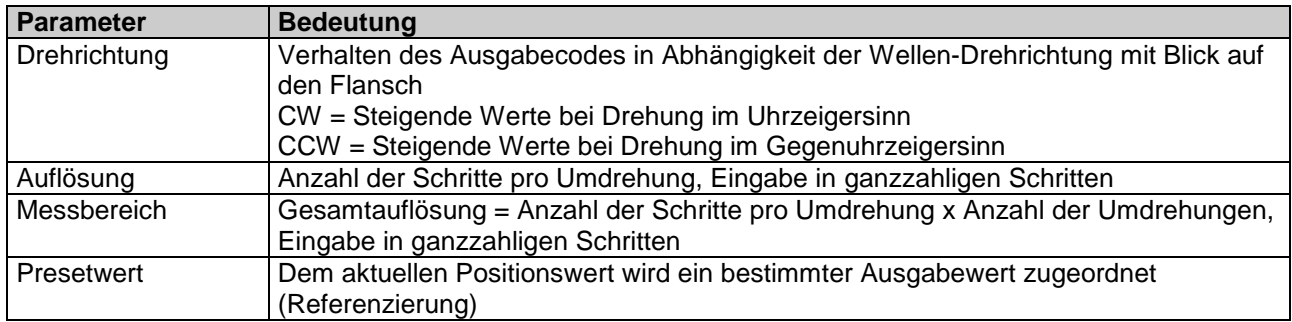

#### **Werte der Betriebsparameterwerte**

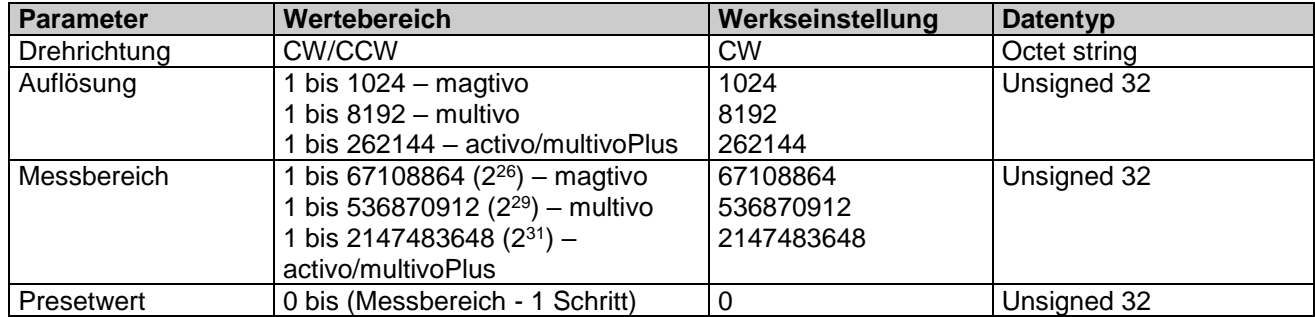

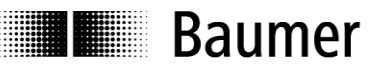

## <span id="page-8-0"></span>**6. Datenaustausch zwischen Profibus-DP Geräten**

#### <span id="page-8-1"></span>**6.1. Telegrammaufbau**

Die Abbildung zeigt den Telegrammaufbau.

#### **Telegrammaufbau**

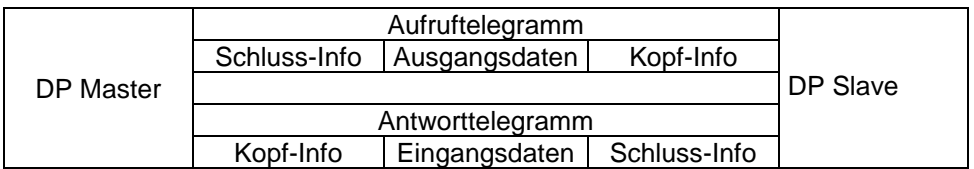

#### <span id="page-8-2"></span>**6.2. Initialisierung, Wiederanlauf und Nutzdatenverkehr**

Vor dem Austausch der Nutzdaten zwischen dem Master und Slave wird jeder Slave neu initialisiert. Der Master sendet Parametrier- und Konfigurationsdaten an den Slave. Erst wenn die Parametrier- und Konfigurationsdaten mit den im Slave hinterlegten Daten übereinstimmen, können Nutzdaten ausgetauscht werden. Dies geschieht auf folgende Weise:

#### **Diagnoseanforderung des Masters**

Der Master sendet ein Slave Diagnose Request (Slave\_Diag), der Slave antwortet mit einem Slave Diagnose Response.

Der Master überprüft damit, ob der Slave am Bus vorhanden ist und für eine Parametrierung und Konfiguration bereit ist.

#### **Parametrieren des Slaves**

Der Master sendet ein Slave Parameter Request (Set\_Prm).

Dem Slave werden über die Parametrierdaten aktuelle Busparameter, Überwachungszeiten und Slave spezifische Parameter mitgeteilt. Die Parameter werden während der Projektierungsphase teilweise direkt oder indirekt von der GSD Datei übernommen. Der Slave vergleicht diese Parametrierdaten mit seinen hinterlegten Daten.

#### **Konfigurieren des Slaves**

Der Master sendet ein Check Configuration Request (Chk\_Cfg).

Der Master teilt dem Slave den Umfang (Anzahl der Datenbytes) und die Struktur (Datenkonsistenz) der auszutauschenden Ein- und Ausgabebereiche mit. Der Slave vergleicht diese Konfiguration mit seiner eigenen Konfiguration.

#### **Diagnoseanforderung vor dem Datenaustausch**

Der Master sendet nochmals ein Slave Diagnose Request (Slave\_Diag), der Slave antwortet mit einem Slave Diagnose Response.

Der Master überprüft jetzt, ob die Parametrierung und Konfigurierung mit den im Slave hinterlegten Daten übereinstimmen. Sind die vom Master gewünschten Daten erlaubt und liegen keine Fehler vor, meldet der Slave über die Diagnosedaten seine Bereitschaft für den Nutzdatentransfer.

#### **Data\_Exchange**

Der Slave reagiert jetzt ausschließlich auf den Master, welcher ihn parametriert und konfiguriert hat. Der Master sendet ein Nutzdaten-Request (Data\_Exchange), der Slave antwortet mit einem Nutzdaten-Response. In dieser Antwort teilt der Slave dem Master mit, ob aktuelle Diagnoseereignisse vorliegen. Die tatsächlichen Diagnose- und Statusinformation teilt der Slave erst nach dem Diagnosetelegramm des Masters mit.

**I** Baumer

## <span id="page-9-0"></span>**7. Parametrierung und Konfiguration**

#### <span id="page-9-1"></span>**7.1. Parametrieren**

Parametrieren bedeutet die Übergabe von Informationen, welche der Slave für den Austausch von Prozessdaten benötigt. Die Informationen bestehen aus Profibus-spezifischen Angaben (Octet 1 bis 6) und anwender-spezifischen Informationen. Die anwenderspezifischen Informationen können während der Projektierungsphase über ein Eingabefenster eingegeben werden.

Der Slave vergleicht die vom Master gesendeten Daten mit seinen hinterlegten Daten. Der Slave teilt dem Master das Ergebnis jedoch erst in der Diagnoseanforderung nach der Konfiguration mit.

#### **Beschreibung der Parameter der Parametrierfunktion (Set\_Prm)**

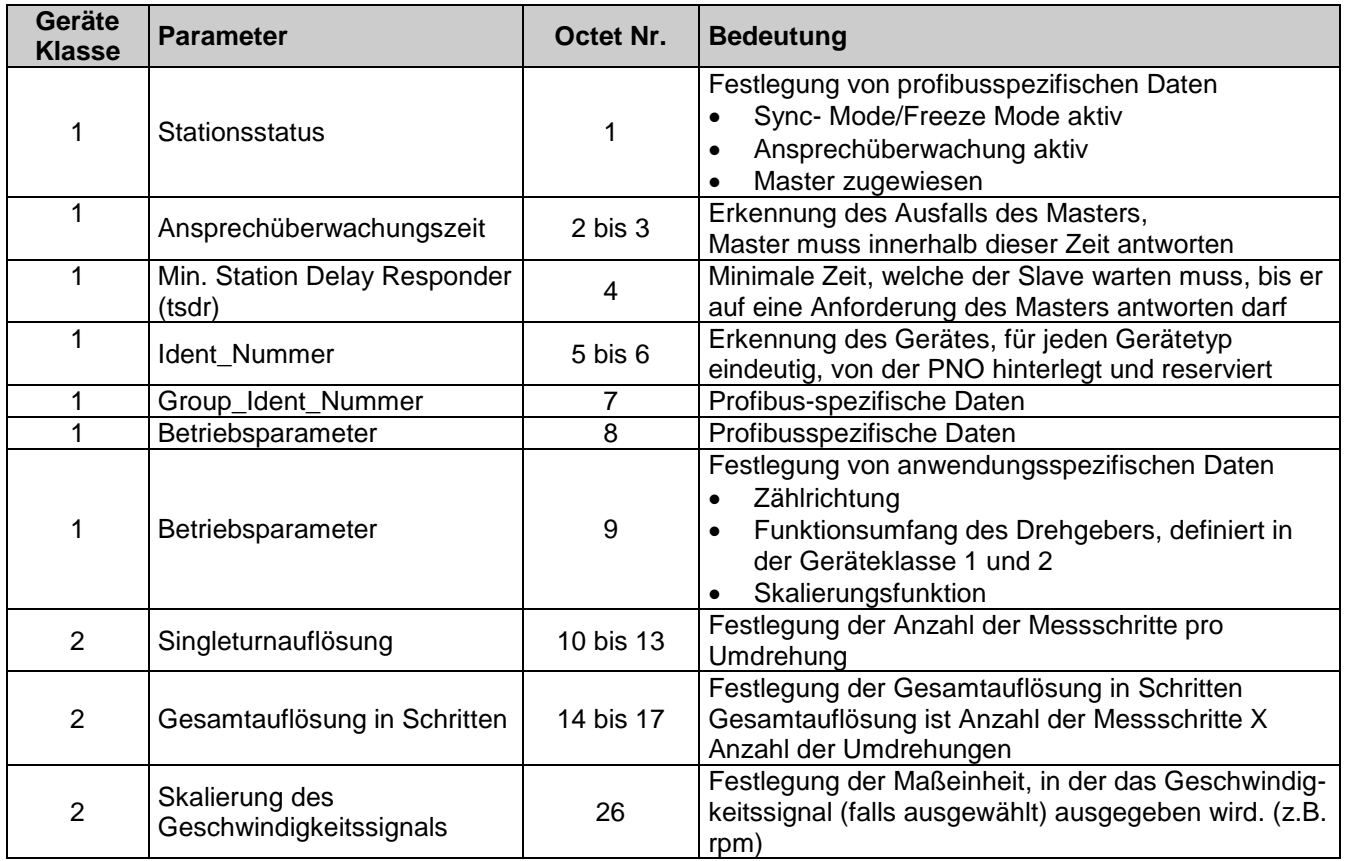

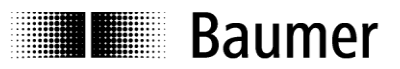

#### **Werte der Parameter der Parametrierfunktion (Set\_Prm)**

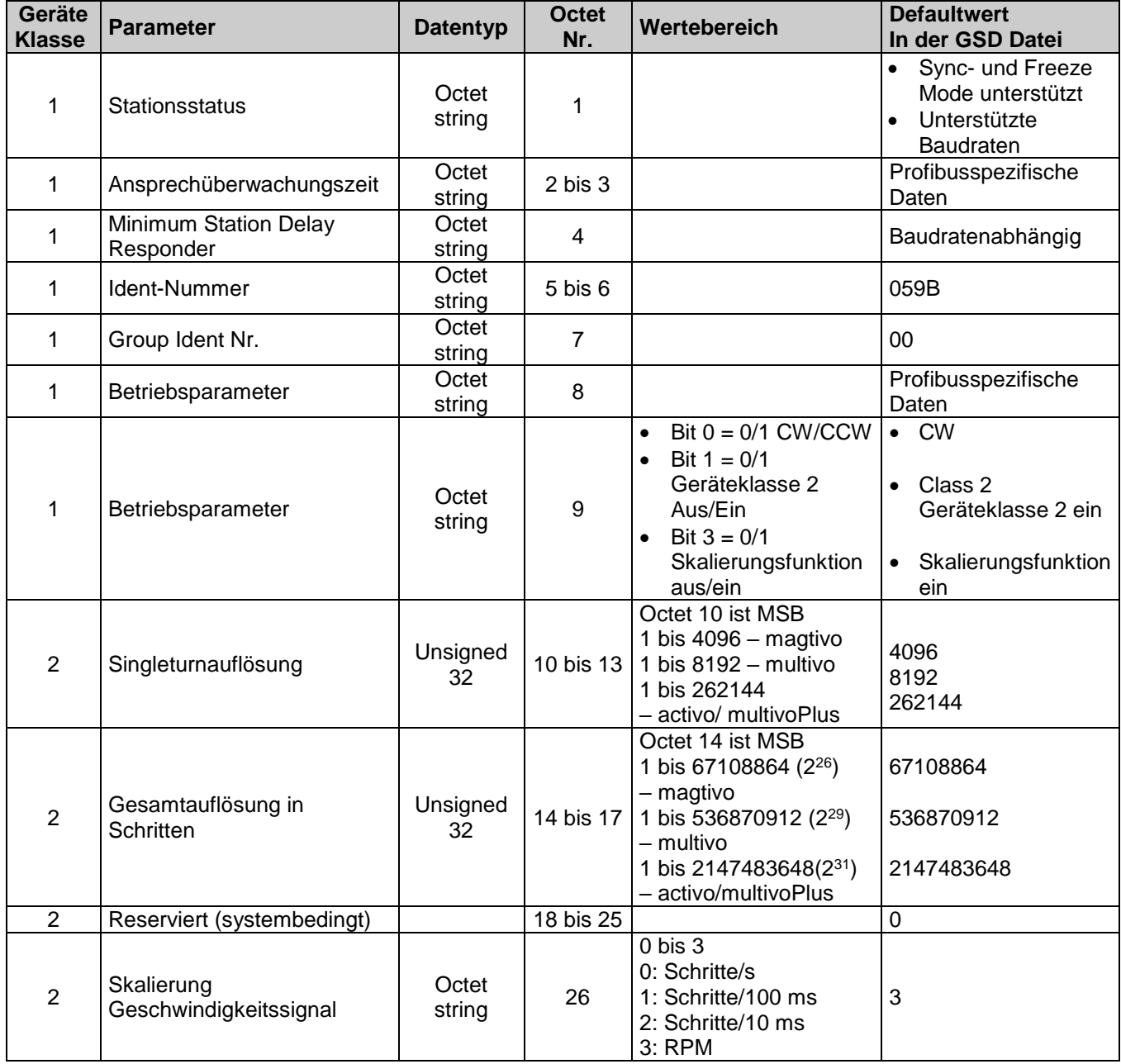

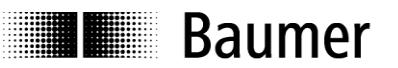

#### **Wichtiger Hinweis zum Betrieb von Multiturn-Drehgebern**

Dieser Drehgeber unterstützt bei Bedarf automatisch den "Endlosbetrieb".

Bei der Parametrierung muss deshalb nicht darauf geachtet werden, dass Gesamtmessbereich (total measuring range) und "Schritte pro Umdrehung" (measuring units per revolution) in einem bestimmten Verhältnis zueinander stehen.

**Bei aktivem Endlosbetrieb darf die Achse des Drehgebers im stromlosen (ausgeschalteten) Zustand nicht gedreht werden.** Wenn dies nicht zu vermeiden ist, muss der Drehgeber nach jedem Einschalten neu referenziert werden. Ohne Endlosbetrieb kann der Drehgeber auch im ausgeschalteten Zustand unbegrenzt verfahren werden.

Ob die Funktion des "Endlosbetriebs" mit Ihrer Parametrierung genutzt wird, stellen Sie so fest:

- Multiplizieren Sie die "maximal möglichen Umdrehungen" des Drehgebers (je nach Typ 16 Bit = 65536 oder 13 Bit = 8192) mit Ihren parametrierten "Schritten pro Umdrehung".
- Dividieren Sie diesen Wert durch Ihren parametrierten Gesamtmessbereich.
- Wenn bei dieser Division ein Rest (Nachkommastellen) verbleibt, dann wird der Endlosbetrieb verwendet.

Beispiel Parametrierung ohne Endlosbetrieb:

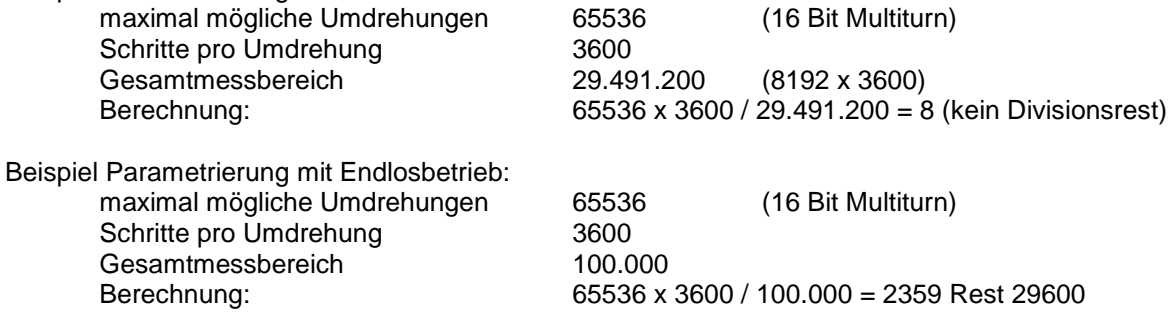

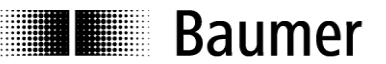

#### <span id="page-12-0"></span>**7.2. Konfiguration**

Konfiguration bedeutet die Festlegung über den Typ, Länge und die Datenrichtung der Prozessdaten und wie sie weiterverwendet werden. Der Typ legt den Datentyp fest und ob die Daten zusammenhängend (konsistent) sind. Die Länge bestimmt die Anzahl der zur Verfügung stehenden Datenbytes. Die Datenrichtung definiert den Datentransfer von Master an Slave oder umgekehrt. Der Drehgeber kann Presetwerte lesen oder Positionswerte und gegebenenfalls Drehzahlwerte senden. Die Länge ist wahlweise 1 oder 2 Worte, die Daten sind in beiden Fällen konsistent. Die Konfiguration wird mit der im Slave hinterlegten Konfiguration verglichen. Der Slave teilt dem Master das Ergebnis in der folgenden Diagnoseanforderung mit. Positionswerte des Drehgebers sind aus Sicht des Masters Eingangsdaten, Presetwerte sind Ausgangsdaten.

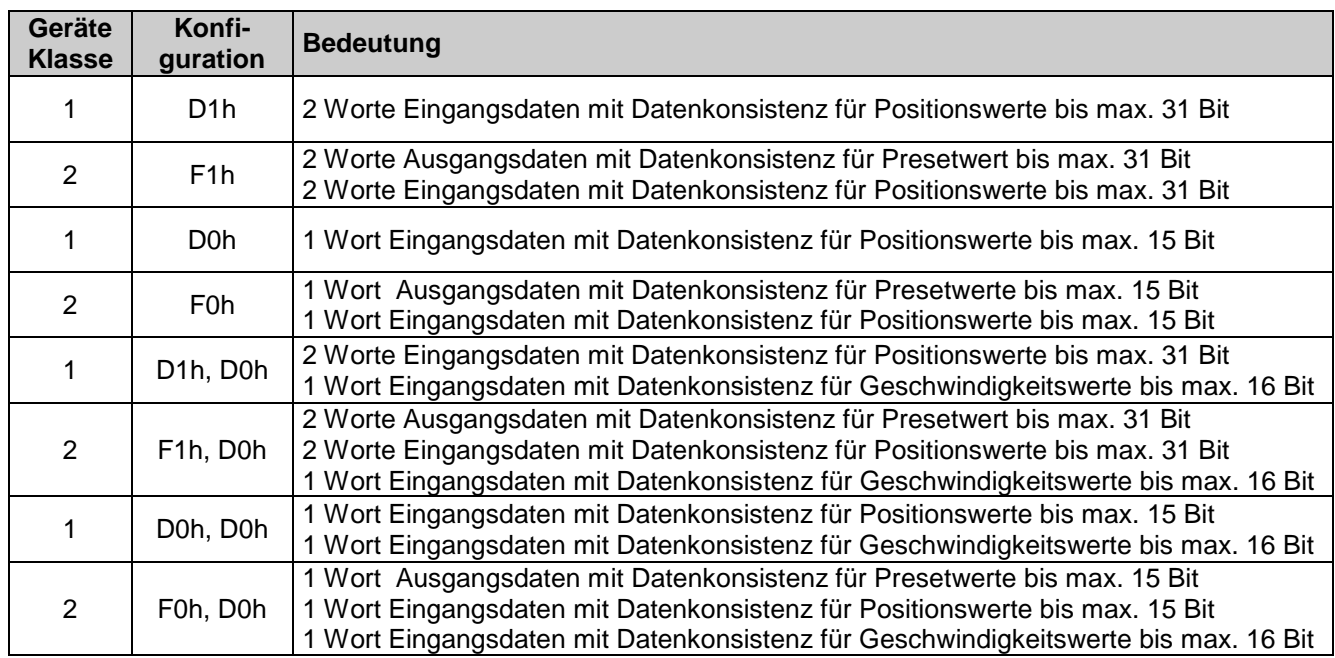

#### **Zulässige Konfigurationen**

## <span id="page-13-0"></span>**8. Diagnosemeldungen**

Diagnosemeldungen beinhalten Angaben über den jeweiligen Zustand des Drehgebers. Die Diagnosemeldungen bestehen aus profibusrelevanten Informationen und gerätespezifischen Informationen. Der Master steuert mit diesen Informationen die Kommunikation mit dem Slave oder leitet sie an das übergeordnete System weiter.

Der Master fordert sowohl vor der Parametrierung als auch nach der Konfiguration des Slaves Diagnosedaten an. Damit ist sichergestellt, dass der Slave am Bus vorhanden ist und die in der Software der Steuerung hinterlegten Daten mit den im Slave hinterlegten Daten übereinstimmen. Weiterhin kann der Slave im Data Exchange Mode ein Diagnoseereignis melden. Der Master fordert dann die Diagnosedaten an. Die anwenderspezifischen Informationen sind in der Norm EN 50170 unter dem Drehgeberprofil 1.1 festgelegt.

Das in der Bushaube integrierte Anzeigeelement (DUO LED rot/grün) zeigt einen Teil dieser Informationen an.

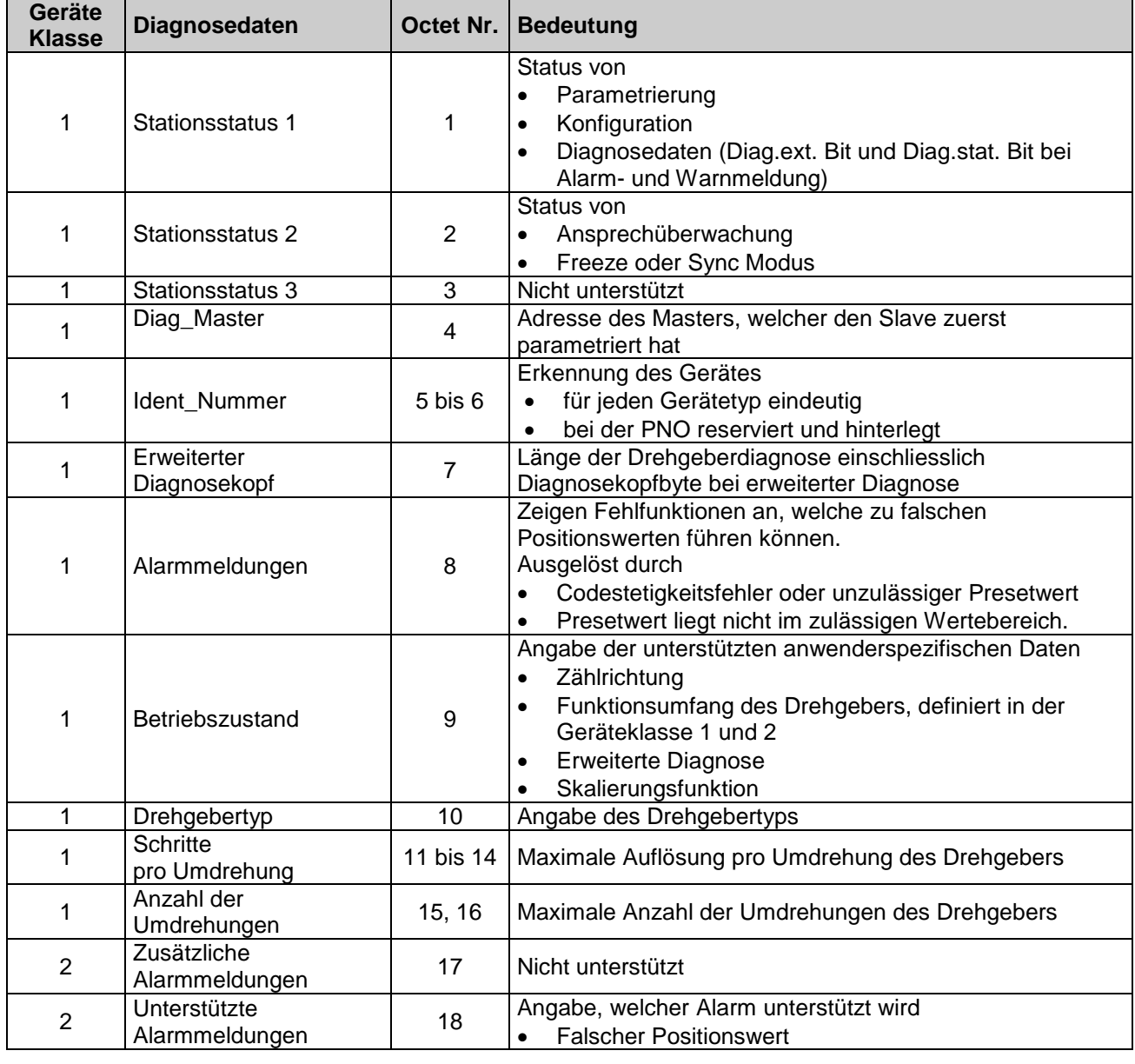

#### <span id="page-13-1"></span>**8.1. Beschreibung der Diagnosedaten Slave\_Diag**

Fortsetzung siehe nächste Seite.

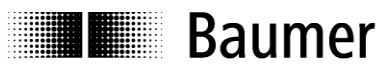

#### **Beschreibung der Diagnosedaten Slave\_Diag (Fortsetzung)**

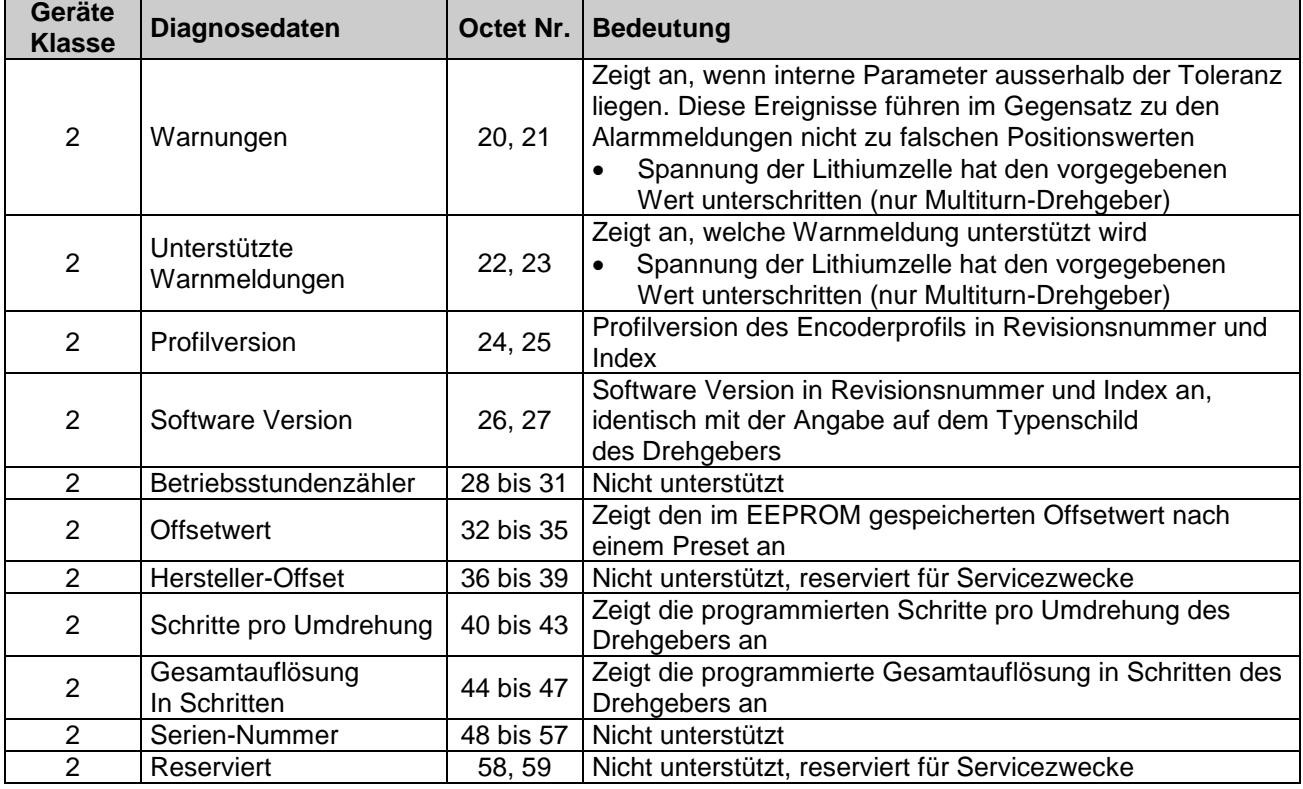

## **Baumer**

#### **Alarmmeldung Positionsfehler**

Die Alarmmeldung wird durch zwei Ereignisse ausgelöst:

- Codestetigkeitsfehler aufgrund von Fehlfunktionen im optoelektronischen/magnetischen **System**
- Presetwert liegt nicht im zulässigen Wertebereich

Die Winkelposition der Welle wird über die codierte Glassscheibe zyklisch abgetastet. Zwei unmittelbar folgende Positionswerte werden miteinander verglichen. Überschreitet die Werteänderung eine bestimmte Schrittzahl, ist der letzte Positionswert nicht plausibel. Der Drehgeber setzt das Ext\_diag. Bit und das Bit 0 in der Alarmmeldung. Bei Codestetigkeitsfehler wird das Ext\_diag. Bit automatisch nach 2,5 s zurückgesetzt. Tritt jedoch während dieser Zeit wieder ein Ereignis auf, verlängert sich die Zeit automatisch um 2,5 s.

Bei einem unzulässigen Presetwert bleibt das Ext\_diag Bit solange gesetzt, bis der Master den korrekten Wert gesendet hat.

Codestetigkeitsfehler und unzulässiger Presetwert werden über das Anzeigeelement in der Bushaube angezeigt.

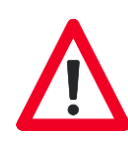

#### **Warnmeldung Spannung der Lithiumzelle (nur Multiturn-Drehgeber)**

Liegt keine Betriebsspannung am Drehgeber an, liefert die interne Lithiumzelle die Betriebsspannung für den Schaltungsteil, welcher für das Zählen der Umdrehungen und deren Speichern im ASIC notwendig ist. Beim Einschalten der Betriebsspannung wird der gespeicherte Wert ausgelesen, die Positionsänderung innerhalb einer Umdrehung wird über das optoelektronische oder magnetische singleturn System erfasst.

Positionsänderungen in ausgeschalteten Zustand entstehen z.B. durch Nachlauf der Welle oder nachfolgende Handverstellung.

Die Spannung der Lithiumzelle wird intern überwacht. Unterschreitet die Spannung den vorgegebenen Wert, setzt der Drehgeber intern das Fehlerbit Diag\_ext Bit und zeigt das Ereignis über das Bit 5 in der Warnmeldung an. Die Funktionen Zählen der Umdrehungen und Speichern sind jedoch noch für eine bestimmte Zeit gewährleistet.

Nach dieser Zeit muss der Drehgeber außer Betrieb genommen werden oder permanent mit der externen Spannung versorgt werden.

Die Zeitdauer, in welcher der Drehgeber noch betrieben werden kann, ist von dem Erkennen des Ereignisses abhängig:

- Statusmeldung liegt bereits beim Power on des Drehgebers vor. Ist der Zeitpunkt des ersten Auftretens nicht bekannt, muss der Drehgeber sofort ausser Betrieb genommen werden.
- Statusmeldung erfolgt während des Betriebes im Data\_Exchange Modus. Steht die Statusmeldung an, so funktioniert der Drehgeber noch mehrere Wochen einwandfrei, bevor er ausgetauscht werden muss.

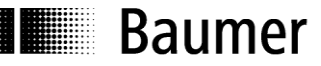

#### <span id="page-16-0"></span>**8.2. Parameterwerte der Diagnosedaten Slave\_Diag**

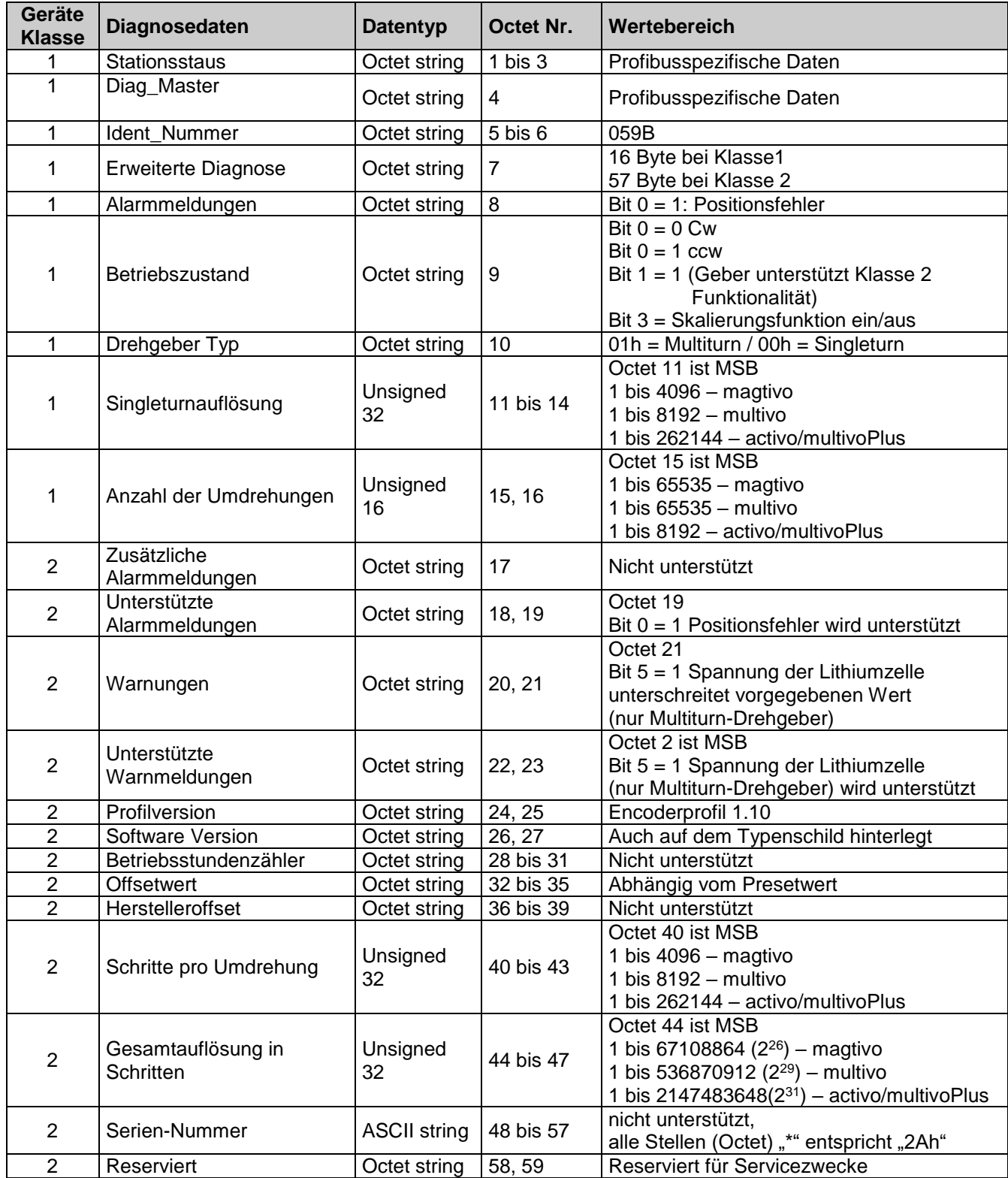

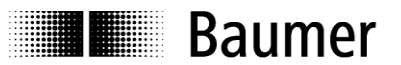

#### <span id="page-17-0"></span>**8.3. Nutzdaten**

Die Nutzdaten beziehen sich (im Gegensatz zu den Diagnosedaten) direkt auf den gesteuerten oder überwachten Prozess. Im Falle des Drehgebers sind dies die Position und ggf. die Drehzahl, die der Profibus zur Steuerung (Master) überträgt, sowie in der anderen Richtung ein Presetwert, mit dem der Drehgeber (Slave) auf einen bestimmten Positionswert voreingestellt werden kann.

Nutzdaten werden im Data\_Exchange Modus ausgetauscht. Die Rahmenbedingungen für den Austausch (z.B. Drehgeber-Auflösung, Wortlänge) wurden zuvor in der Konfiguration festgelegt.

Liegt ein Diagnoseereignis vor, kann der Slave dies im Datenaustausch mitteilen. Der Master fordert daraufhin die tatsächlichen Diagnose- und Statusinformationen an.

Um einen Preset zu setzen, sendet der Master den Presetwert (je nach Konfiguration 16 oder 32 Bit) zum Slave (siehe "Presetfunktion").

Im Zustand "Data Exchange" leuchtet die DUO-LED in der Bushaube mit grünem Dauerlicht.

#### <span id="page-17-1"></span>**8.4. Presetfunktion**

Die Presetfunktion ist nur in der "Class2" Betriebsart des Drehgebers verfügbar.

Die Steuerung kann einen Presetwert zum Drehgeber übertragen und den Geber so bei vorgegebener mechanischer Position auf einen bestimmten Positionswert einstellen. Der Presetwert muss innerhalb des programmierten Gesamtmessbereiches liegen.

Für beste Übereinstimmung von mechanischer Position und Presetwert sollte der Preset nur im Stillstand des Drehgebers gesetzt werden. Bei geringeren Anforderungen ist dies aber auch während der Drehung möglich.

Um einen Preset zu setzen, sendet die Steuerung den Presetwert zweimal zum Geber: Einmal mit gesetztem höchstwertigem Bit (MSB), danach nochmals mit zurückgesetztem MSB. Das MSB dient so quasi als "Clock" Bit. Aus diesem Grunde ist der übertragene Presetwert limitiert auf den Wertebereich bis 15 Bit (Geber Class2, 16 Bit) bzw. 31 Bit (Geber Class2, 32 Bit).

Maßgeblich für den Zeitpunkt der Übernahme ist die erste Übertragung.

Beispiel: Null-Setzen des Drehgebers (Presetwert = 0, Geber Class2, 32 Bit) Schritt 1: Steuerung sendet 80000000h (Übernahme Preset) Schritt 2: Steuerung sendet 00000000h (Rücknahme Steuerungsbit)

Aus der Differenz von aktuellem Positions- und Preset-Wert, berechnet sich der Drehgeber für interne Zwecke einen Offsetwert. Dieser spielt für die Applikation normalerweise keine Rolle, er kann aber bei Bedarf innerhalb der Diagnosedaten ausgelesen werden.

Der Offsetwert wird nichtflüchtig in einem EEPROM-Chip gespeichert. Das EEPROM ist mindestens 1 Million mal wiederbeschreibbar. Ein häufiges programm- oder ereignisgesteuertes Setzen des Presets könnte jedoch trotz der sehr hohen Anzahl von möglichen Schreibzyklen zum Erreichen dieser Lebensdauergrenze führen, so dass bei der Auslegung der Steuerungssoftware in diesem Punkt eine gewisse Sorgfalt geboten ist.

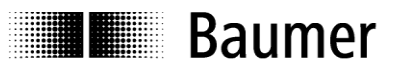

## <span id="page-18-0"></span>**9. Eingabe von Parametern**

In der GSD-Datei sind die folgenden Parameterdaten als 32 Bit-Werte (Doppelworte, Format "unsigned32") hinterlegt:

- Schritte pro Umdrehung und
- Gesamtauflösung

Viele Konfigurationsprogramme für Profibus-Master (darunter auch Step7® von SIEMENS) unterstützen diese Wortlänge bei der Parametereingabe nicht. Die oberen und unteren 16 Bit dieser Parameter (Block "hi", Block "lo") müssen daher getrennt eingegeben werden, darüber hinaus in dezimaler Form.

Bei Parametern, die kleiner sind als 65535 (16 Bit), ist einfach der Block "hi" = 0 einzugeben und der Parameter selbst kommt dezimal direkt in den Block "lo".

Parameter, die größer sind als 65535 (16 Bit), müssen zuvor im nachfolgend beschriebenen Schema getrennt und umgerechnet werden. Hierbei ist ein Taschenrechner mit Hexadezimalrechnung hilfreich, wie er z.B. im "Windows-Zubehör" zum Lieferumfang gehört.

- Umwandlung des gewünschten Parameterwertes von dezimalem Format in hexadezimales Format
- Aufteilung des Hexadezimalwertes in zwei Blöcke "hi" und "lo". Die Blocklänge ist jeweils zwei Worte
- Umwandlung des hexadezimalen Formates der beiden Blöcke "hi" und "lo" in dezimales Format
- Eingabe in dezimalem Format in die Eingabemaske

#### **Beispiel**

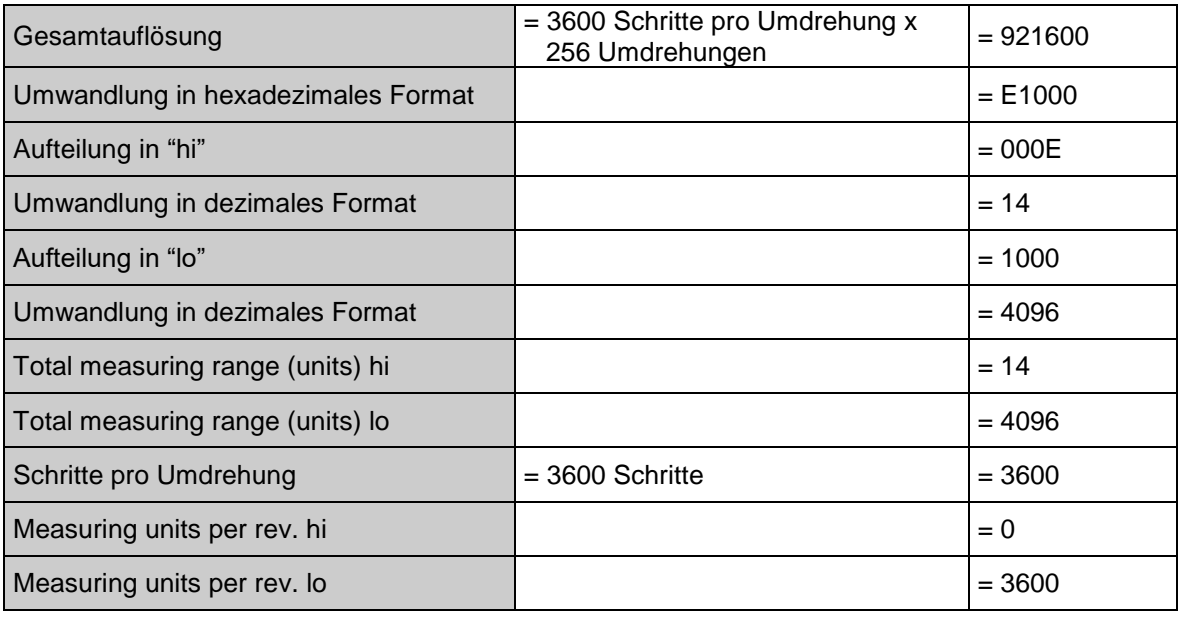

 $\downarrow$ 

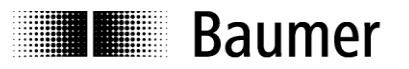

#### **Beispiel für die Eingabe von Parametern**

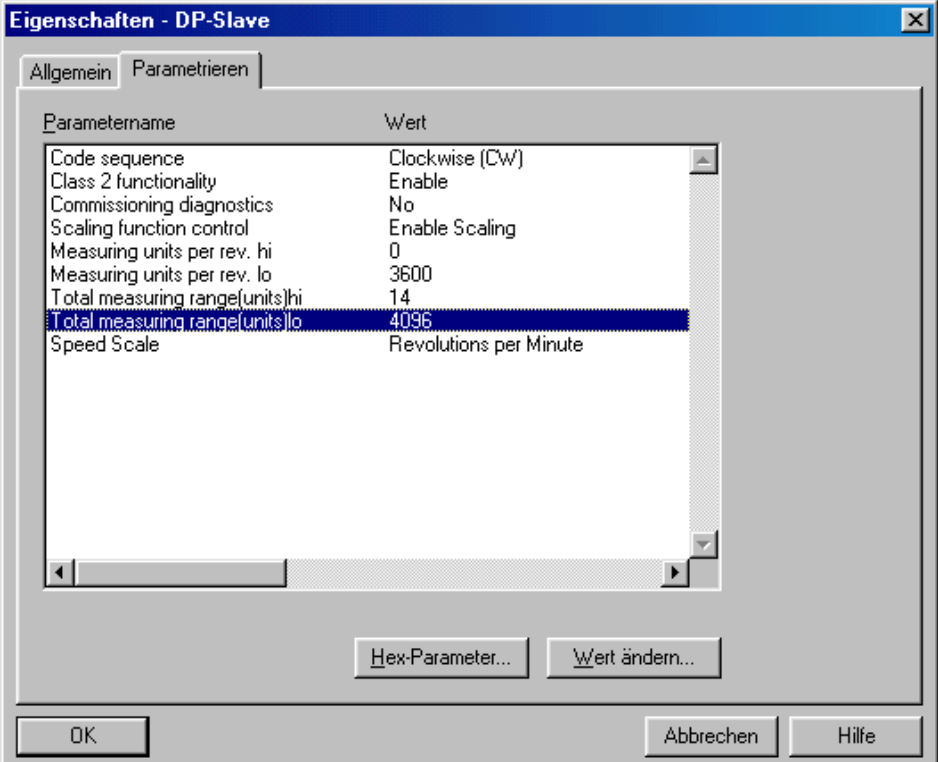

**E Baumer** 

## <span id="page-20-0"></span>**10. Anschlussbelegung und Inbetriebnahme**

#### <span id="page-20-1"></span>**10.1. Mechanischer Anbau**

#### **Wellen-Drehgeber**

- Drehgebergehäuse an den Befestigungsbohrungen flanschseitig mit drei Schrauben (quatratischer Flansch mit 4 Schrauben) montieren. Gewindedurchmesser und Gewindetiefe beachten.
- Alternativ kann der Drehgeber mit Befestigungsexzentern in jeder Winkelposition montiert werden, siehe Zubehör.
- Antriebswelle und Drehgeberwelle über eine geeignete Kupplung verbinden. Die Wellenenden dürfen sich nicht berühren. Die Kupplung muss Verschiebungen durch Temperatur und mechanisches Spiel ausgleichen. Zulässige axiale oder radiale Achsbelastung beachten. Geeignete Verbindungen siehe Zubehör.
- Befestigungsschrauben fest anziehen.

#### **Endwellen/Hohlwellen-Drehgeber**

- Klemmringbefestigung Vor Montage des Drehgebers, Klemmring vollständig öffnen. Drehgeber auf die Antriebswelle aufstecken und den Klemmring fest anziehen.
- Drehmomentstift des Drehgebers Drehgeber über die Antriebswelle schieben und Drehmomentstift in das kundenseitige Justierelement einführen.
- Justierteil mit Gummifederelement Drehgeber über die Antriebswelle schieben und Zylinderstift in das kundenseitig montierte Justierteil (mit Gummifederelement) einführen.
- Justierwinkel Drehgeber über die Antriebswelle schieben. Justierwinkel in Gummifederelement des Drehgebers einführen und den Justierwinkel kundenseitig an der Anlagefläche befestigen.
- Ansatzschraube Drehgeber über die Antriebswelle schieben und kundenseitig montierte Ansatzschraube in Gummifederelement des Drehgebers einführen.
- Kupplungsfeder Kupplungsfeder mit den Schrauben an den Befestigungslöchern des Drehgeber-Gehäuses montieren. Drehgeber über die Antriebswelle schieben und Kupplungsfeder an der Anlagefläche befestigen.

#### <span id="page-20-2"></span>**10.2. Elektrischer Anschluss**

Bushaube ausschließlich im ESD Beutel lagern und transportieren. Bushaube muss vollständig am Gehäuse anliegen und fest verschraubt sein.

Zum elektrischen Anschluss Bushaube folgendermaßen abziehen:

- Befestigungsschrauben der Bushaube lösen
- Bushaube vorsichtig lockern und axial abziehen

#### <span id="page-20-3"></span>**10.2.1. Teilnehmeradresse einstellen**

Die Einstellung der Teilnehmeradresse erfolgt dezimal über zwei Drehschalter in der Bushaube. Die maximale Teilnehmerzahl ist 99. Die Adresse wird einmalig bei Power on eingelesen.

Teilnehmeradresse dezimal mit beiden Drehschaltern 1 und 2 einstellen (Werkseinstellung 00).

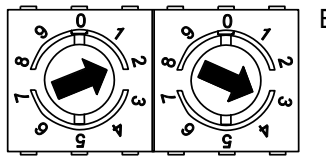

Beispiel: 23

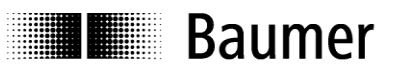

#### <span id="page-21-0"></span>**10.2.2. Abschlusswiderstand**

Ist der angeschlossene Drehgeber das letzte Gerät in der Busleitung, muss der Bus mit einem Widerstand abgeschlossen werden. Die Widerstände sind in der Bushaube integriert und werden über einen zweipoligen DIP-Schalter zugeschaltet.

 Die internen Abschlusswiderstände müssen beim letzten Teilnehmer mit dem 2-poligen DIP-Schalter auf "ON" geschaltet werden (Werkseinstellung OFF).

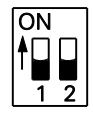

Beide ON = Letzter Teilnehmer Beide OFF = Teilnehmer X

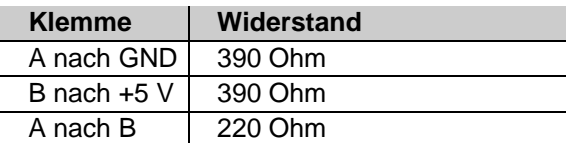

#### <span id="page-21-1"></span>**10.2.3. Anschluss Bushaube**

- Hutmutter der Kabelverschraubung lösen
- Hutmutter und Dichteinsatz mit Kontakthülse auf den Kabelmantel schieben.
- Kabelmantel und Adern abisolieren, Schirmfolie, falls vorhanden, kürzen (s. Bild)
- Schirmgeflecht um ca. 90° umbiegen
- Dichteinsatz mit Kontakthülse bis an das Schirmgeflecht schieben. Dichteinsatz mit Kontakthülse und Kabel bündig in die Kabelverschraubung einführen und Hutmutter verschrauben

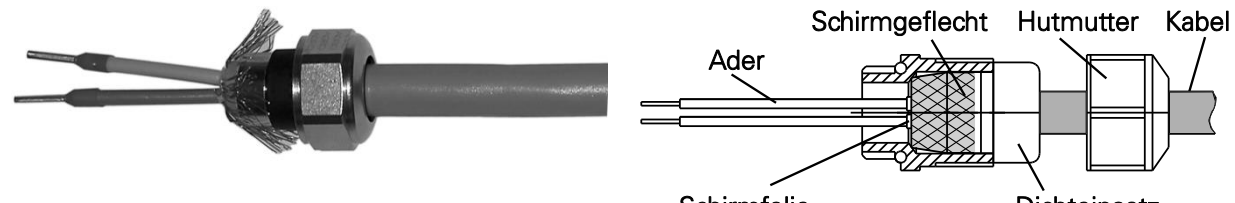

Schirmfolie

Dichteinsatz

#### **Für Standard Drehgeber**

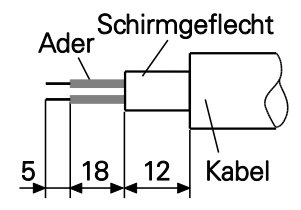

#### **Für G0AMH, G0MMH, GBAMH und GBMMH**

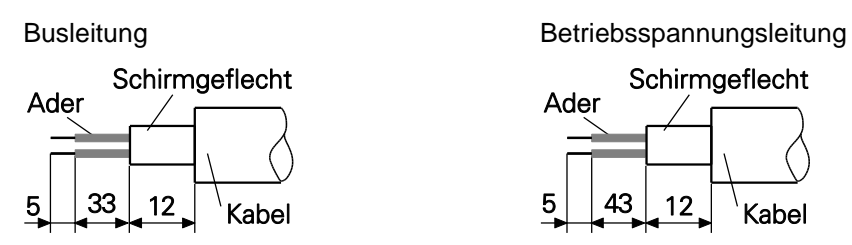

- Klemmen mit gleicher Bezeichnung sind intern miteinander verbunden.
- Für die Betriebsspannung ausschließlich Kabelverschraubung 3 verwenden. Für die Busleitungen können frei wählbar Kabelverschraubung 1 oder 2 verwendet werden. Zulässige Kabelquerschnitte beachten.
- Adern auf dem kürzesten Weg von der Kabelverschraubung an die Klemmleiste einführen. Zulässiger Adernquerschnitt beachten. Isolierte Aderendhülsen verwenden.
- Überkreuzungen der Datenleitungen mit der Leitung der Betriebsspannung muss vermieden werden.

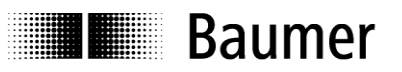

#### **Bushaube – Welle/Endwelle**

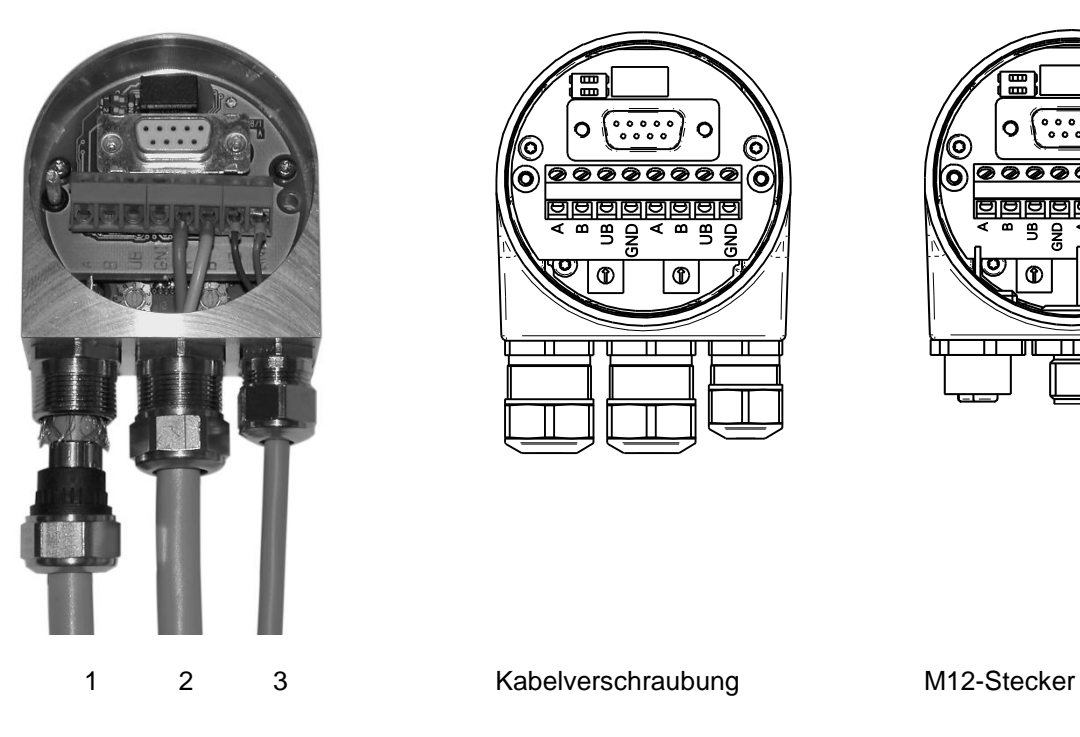

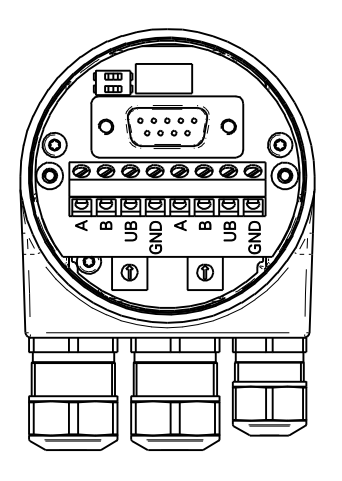

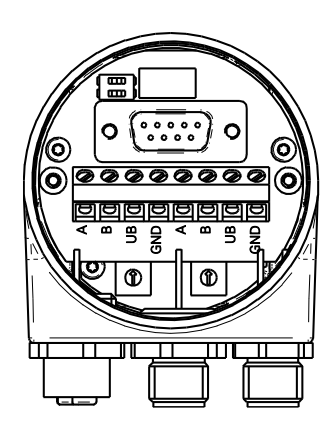

**Bushaube – Hohlwelle G1 und G2**

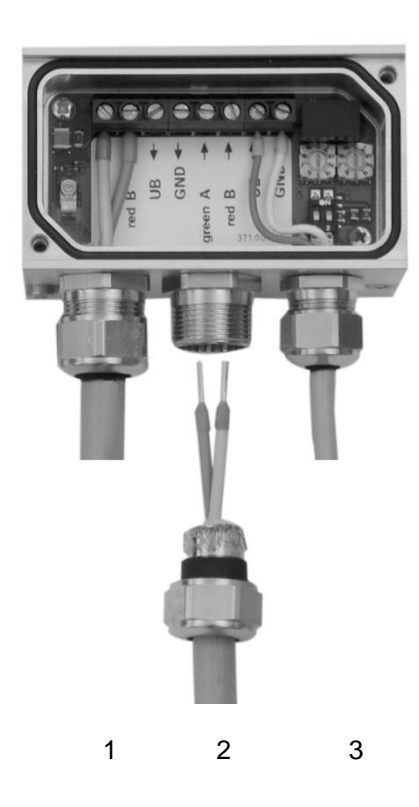

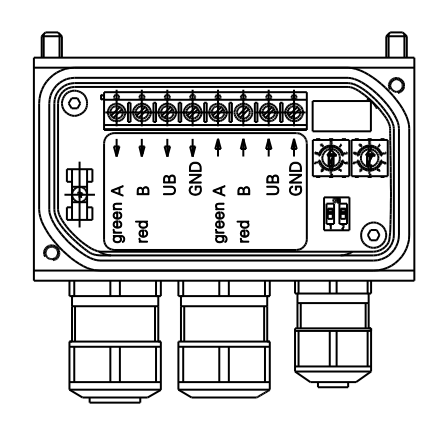

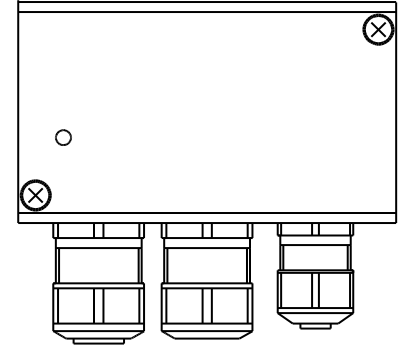

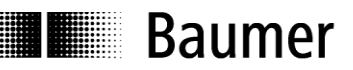

#### **Bushaube – Hohlwelle G0 und GB**

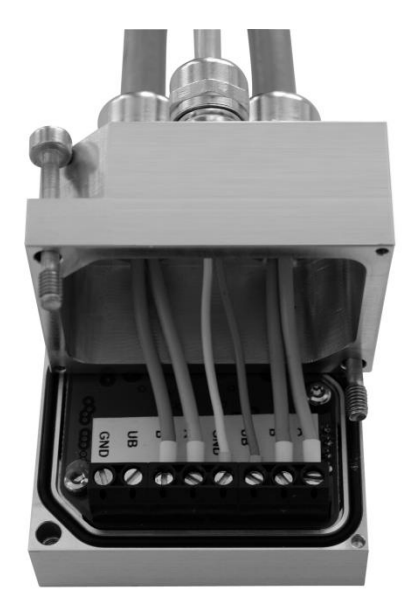

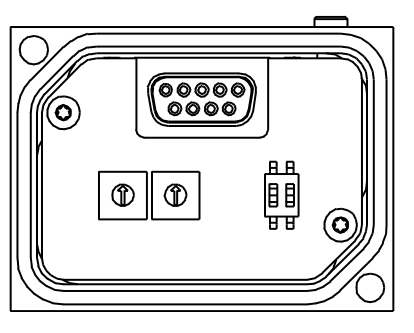

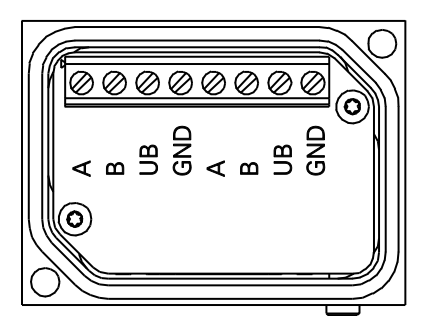

#### **Schnittstellenwandler – GK410**

- Das Anschlusskabel wird im Schnittstellenwandler auf die 8-polige Klemmleiste verdrahtet
- Die zusätzlichen vorhandenen Drehgeber-Funktionen Null und V/R müssen für eine optimale Störsicherheit wie folgt angeschlossen werden:
	- Null zusätzlich auf Anschluss GND legen
	- V/R zusätzlich auf Anschluss UB legen
- Die Drehgeber-Ausgänge DV, DV-MT können entweder abgeschnitten und isoliert werden oder auf die freien Anschlüsse NC1 (DV) und NC2 (DV-MT) verdrahtet werden.

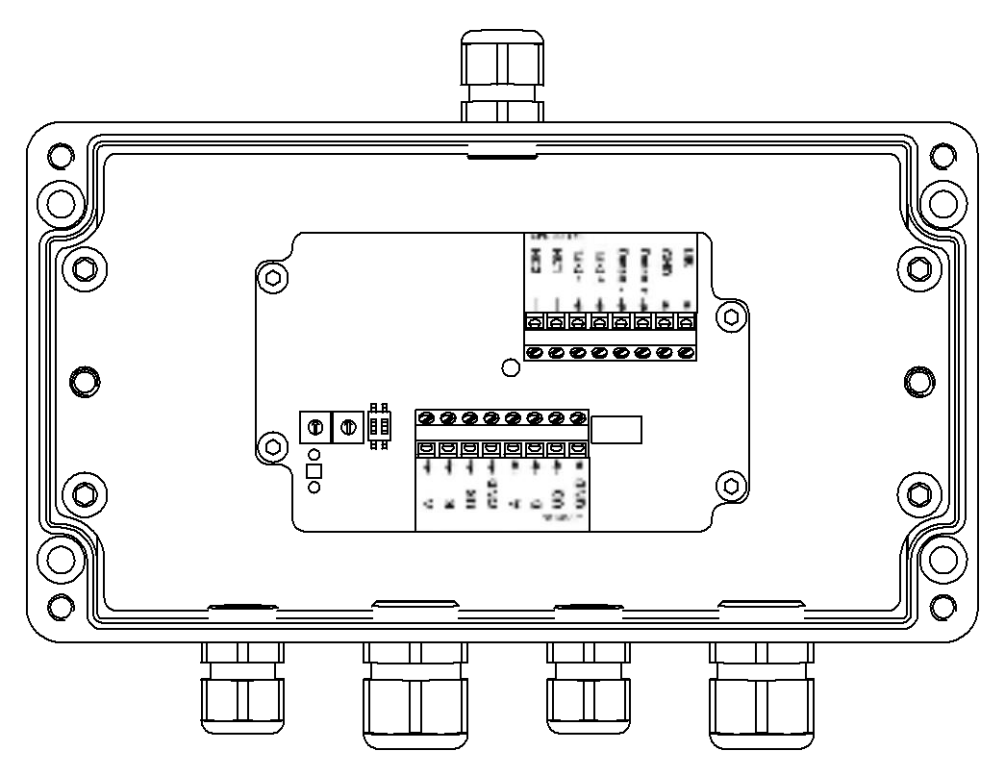

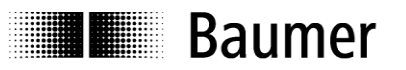

#### <span id="page-24-0"></span>**10.2.4. Anschlussbelegung**

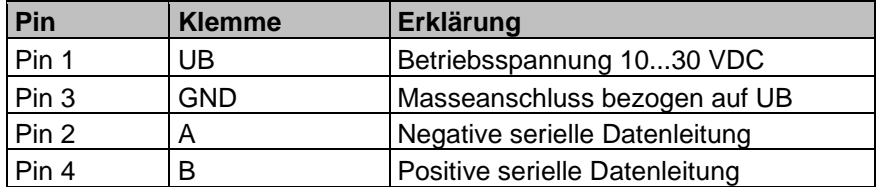

#### **M12-Stecker**

Für serielle Datenleitung Für Betriebsspannung

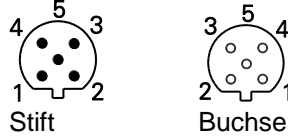

Klemmen mit gleicher Bezeichnung sind intern verbunden und funktionsidentisch. Diese internen Klemmverbindungen UB-UB und GND-GND dürfen mit max. je 1 A belastet werden. (A und B sind für den 12 MBaud-Betrieb jeweils mit einer 100 nH Induktivität entkoppelt).

- Bushaube vorsichtig auf den D-SUB Stecker vom Basisgeber aufstecken, dann erst über den Dichtgummi drücken und nicht verkanten. Bushaube muss vollständig am Basisgeber anliegen.
- Befestigungsschrauben gleichsinnig fest anziehen.

*Drehgebergehäuse und Schirmgeflecht des Anschlusskabels sind nur dann optimal verbunden, wenn die Bushaube vollständig auf dem Basisgeber aufliegt (Formschluss).*

#### <span id="page-24-1"></span>**10.3. Anzeigeelement (Statusanzeige)**

Auf der Rückseite der Bushaube ist eine DUO LED integriert.

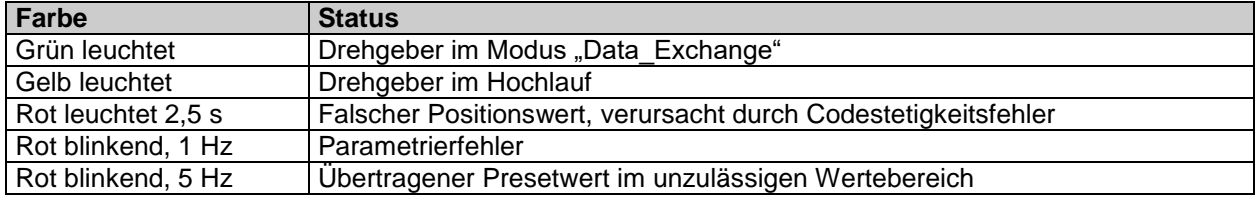

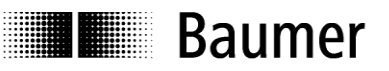

#### <span id="page-25-0"></span>**10.3.1. Profibus Kabel**

In der EN 50170 sind zwei Leitungstypen A und B spezifiziert. Leitungstyp B ist veraltet und sollte für Neuanwendungen nicht mehr benutzt werden. Mit dem Leitungstyp A können alle Übertragungsraten bis 12 MBaud genutzt werden.

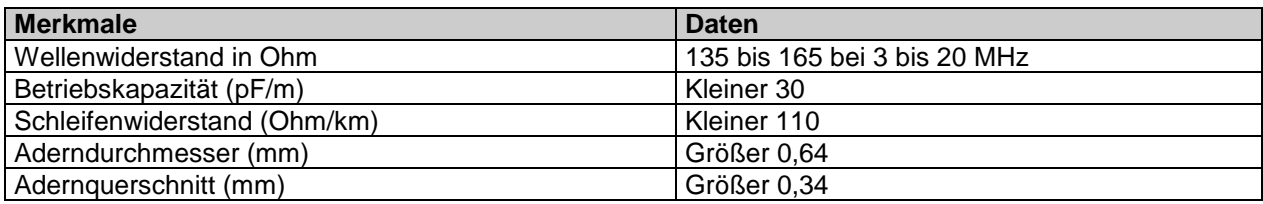

#### **Übertragungsgeschwindigkeit in Abhängigkeit der Leitungslänge**

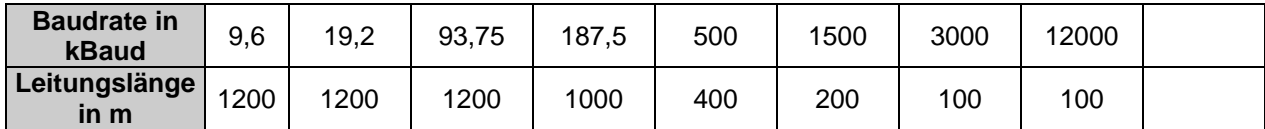